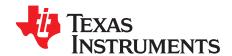

# Using the DLP4710EVM-LC Light Control Evaluation Module

This user's guide presents an overview of the DLP4710 Light Control evaluation module (EVM) and a general description of the main features and functions. It explains the first steps to get started and provides a detailed description of the on board LEDs and the main connectors. (Figure 1)

#### Contents

| 1 | DLP4710 Light Control EVM Overview             | 1  |
|---|------------------------------------------------|----|
| 2 | Safety Instructions                            | 3  |
| 3 | Applicable Documents                           | 4  |
| 4 | What is in the DLP4710 Light Control EVM ?     | 5  |
| 5 | Optical Module                                 | 6  |
| 6 | Quick-Start Procedure                          | 7  |
| 7 | Connectors, Headers, and Switch Description    | 9  |
| 8 | DLP4710 Light Control Trigger                  | 10 |
| 9 | EVM Setup                                      | 11 |
|   | List of Figures                                |    |
| 1 | DLP4710 Light Control EVM                      | 2  |
| 2 | DLP4710 Light Control EVM Block Diagram        | 5  |
| 3 | Optical Module With Focus and Zoom Adjustment  | 7  |
| 4 | DLP4710 Light Control Board                    | 11 |
| 5 | LED Connection                                 | 12 |
| 6 | DLP4710 Light Control EVM                      | 13 |
|   | List of Tables                                 |    |
| 1 | EVM Optical Module Parameter Values            | 6  |
| 2 | DLP4710 Light Control EVM LEDs                 | 8  |
| 3 | DLP4710 Light Control EVM Installed Connectors | 9  |
| 4 | DLP4710 Light Control Trigger                  | 10 |

## 1 DLP4710 Light Control EVM Overview

This DLP4710 Light Control EVM includes an example light engine design composed of TI DLP® electronics and optics along with GUI software to provide a flexible light steering solution with large brightness and resolution for industrial, medical and scientifc applications. This EVM features DLP4710, DLPC3479 and DLPA3005 DLP components and offers a compelling combination of resolution, brightness and programmability in a small form factor.

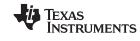

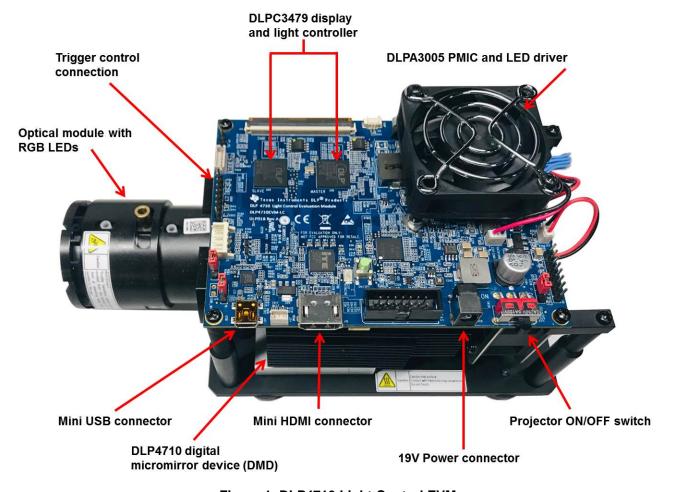

Figure 1. DLP4710 Light Control EVM

See Section 3 for other useful documentation.

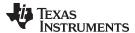

www.ti.com Safety Instructions

## 2 Safety Instructions

#### **CAUTION**

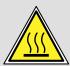

Caution hot surface. Contact may cause burns. Do not touch.

# **WARNING**

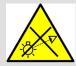

Possible hazardous optical radiation emitted from this EVM. Do not stare at the operating lamp. There are no user serviceable parts inside the EVM optical module. Never open the optical module, which can expose a risk group 2 LED which may be harmful to the eye.

## **WARNING**

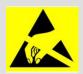

Observe handling precautions. Electrostatic sensitive devices.

## **WARNING**

Always ensure all three fans are running during operation to avoid overheating and ensure reliable operation.

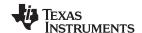

Applicable Documents www.ti.com

## 3 Applicable Documents

The following documents are applicable to the DLP4710 Light Control EVM and are available at ti.com:

- DLP4710 (.47 1080p) DMD data sheet, DLPS056
- DLPC3479 controller data sheet, DLPS112
- DLPA3005 PMIC and high-current LED driver data sheet, DLPS071
- Software Programmer's Guide, DLPU081
- DLP Display and Light Control EVM GUI Tool User's Guide, DLPU074

If you need assistance, please refer to the DLP TI E2E community support forums.

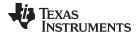

## 4 What is in the DLP4710 Light Control EVM?

The DLP 4710 Light Control (Figure 2) consists of three subsystems:

- Optical module includes the optics, red, green, and blue LEDs, and a 1920 x 1080 (1080p) DMD capable of 600 lumens out-of-the-box.
- DLP driver includes the DLP chipset comprising of the DLPC3479 controller and DLPA3005 PMIC/LED driver. It includes a header to access Trigger IN/OUT signals for camera capture and other system controls.
- 3. System front end includes MSP430, ITE HDMI receiver, USB-Serial Bridge Controller and several connectors for external inputs (such as HDMI and USB).

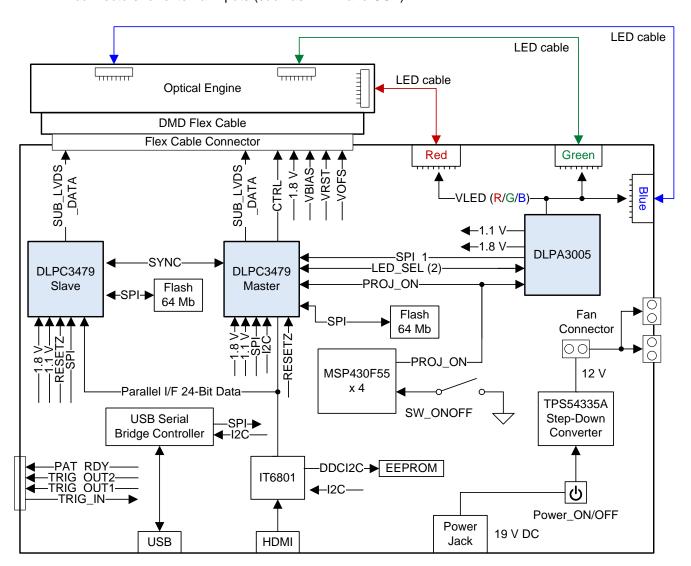

Figure 2. DLP4710 Light Control EVM Block Diagram

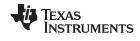

Optical Module www.ti.com

## 5 Optical Module

The optical module in the EVM is developed by Young Optics and is production ready. The optical module consists of the following components:

- 0.47-inch 1080p DMD (DLP4710)
- OSRAM P1W red, green and blue LED
- This optical module interfaces with the EVM using DMD pin mapping Option 2. Please refer to the DLPC3479 datasheet for more information about the DMD interface.

**Table 1. EVM Optical Module Parameter Values** 

| PARAMETER                                                | MIN | TYP  | MAX | UNIT |
|----------------------------------------------------------|-----|------|-----|------|
| Brightness at Red 12A / Green 16A / Blue 16A LED current |     | 600  |     | Lum  |
| Red LED Current                                          |     | 12   |     | Α    |
| Green / Blue LED Current                                 |     | 16   |     | Α    |
| Brightness Uniformity                                    | 73% |      |     |      |
| Offset                                                   |     | 100% |     |      |
| Focus Range (Wide)                                       | 40  |      | 120 | inch |
| Image Diagonal Size                                      | 10  |      | 100 | inch |
| Throw Ratio                                              |     | 1.39 |     |      |

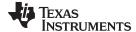

www.ti.com Quick-Start Procedure

#### 6 Quick-Start Procedure

This quick-start assumes that the EVM default conditions are as shipped.

1. Power up the DLP4710 Light Control EVM by applying an external DC power supply (19 V DC, 4.74 A) to PWR\_IN connector (J28).

#### **External Power Supply Requirements:**

- Nom Output Voltage: 19 VDC
- Max Output Current: 4.74 A
- Efficiency Level: V

NOTE: TI recommends using an external power supply that complies with applicable regional safety standards such as UL, CSA, VDE, CCC, PSE, etc.

- 2. Move SW28 (PS\_ON/OFF) slide switch to the ON position. LEDs D43 (+3.3V) and D57 (INTZ) light up to indicate 19 V power is applied.
- Push ON/OFF switch SW21 to turn on the DLP4710 Light Control EVM.
   LEDs D36 (SYS\_ON-OFF), D33 (M\_IRQ) and D34 (S\_IRQ) light up to indicate that the DLP4710 Light Control EVM is turned on.
- 4. After the DLP4710 Light Control EVM is turned on, a DLP Light Control splash image will be projected.
- 5. The focus and zoom of the image can be adjusted on the optical module (Figure 3).

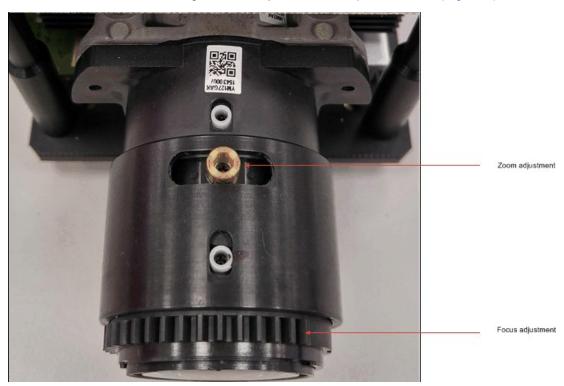

Figure 3. Optical Module With Focus and Zoom Adjustment

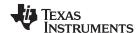

Quick-Start Procedure www.ti.com

- 6. Connect USB to the DLP4710 Light Control EVM and open the DLP4710 Display and Light Control Graphical User Interface (DLPDLC-GUI) on your computer. If needed, connect an HDMI source to the EVM and provide external video input.
  - Note: When providing HDMI input from an external source for Light Control applications, ensure that the external source provides input of resolution 1080p (1920x1080). Some laptops/desktops provide 720p (1280x720) resolution input by default, which can result in broken images in External Pattern Streaming mode, as only 1080p resolution is supported in Light Control modes.
- Via the GUI the EVM can be set to Video Display Mode or Light Control Modes. Refer to the GUI
  user's guide for further description.
   Note: Install Jumper J7 on the DLP4710 Light Control EVM to set the needed Trigger IN/OUT voltage
  on the EVM.
- 8. When turning off the projector, push ON/OFF switch (SW21) and then move slide switch (SW28) to the OFF position prior to removing the power cable.

#### **CAUTION**

To avoid potential damage to the DMD, be sure to turn off the projector using the sequence listed in Section 6 before disconnecting the power.

There are eleven LED indicators on the DLP4710 Light Control EVM (Table 2):

#### Table 2. DLP4710 Light Control EVM LEDs

| Location | Name       | Description                                                                                                    |
|----------|------------|----------------------------------------------------------------------------------------------------|
| D33      | M_IRQ      | LED OFF during DLPC3479_Master boots LED ON when DLPC3479_Master boot-up process is completed and ready to receive commands |
| D34      | S_IRQ      | LED OFF during DLPC3479_Slave boots LED ON when DLPC3479_Slave boot-up process is completed and ready to receive commands   |
| D36      | SYS_ON-OFF | LED ON when projector is in normal operation                                                                                |
| D43      | +3.3V      | LED ON when 19 V Power is applied and +3.3 V is working normally                                                            |
| D44      | WPC_01     | Reserved                                                                                                    |
| D45      | WPC_02     | Reserved                                                                                                    |
| D46      | WPC_03     | Reserved                                                                                                    |
| D56      | RESETZ     | LED ON when DLPC3479 is in RESET                                                                                            |
| D57      | INTZ       | LED ON when DMD is in PARK mode                                                                                             |
| D66      | STAT_LED1  | LED blinking when PC is communicating to flash over SPI                                                                     |
| D67      | STAT_LED0  | LED blinking when PC is communicating to DLPC3479 over I2C                                                                  |

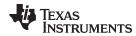

# 7 Connectors, Headers, and Switch Description

## Table 3. DLP4710 Light Control EVM Installed Connectors

| Connector | Name         | Description                                                                             |
|-----------|--------------|-----------------------------------------------------------------------------------------|
| J7        | PWER_SEL     | Header for voltage level selection for Trigger-IN/OUT                                   |
| J8        | M_3DR        | Connector for selecting 3DR signal usage (Display or Light Control) for DLPC3479 Master |
| J9        | S_3DR        | Connector for selecting 3DR signal usage (Display or Light Control) for DLPC3479 Slave  |
| J11       | I2C          | Connector for the I2C interface (DeVaSys USB-I2C/IO board)                              |
| J18       | HDMI         | Connector for HDMI input                                                                |
| J21       | SPI          | External SPI Programming interface connector                                            |
| J22       | DMD CNNT     | Connector for DMD Flex Cable                                                            |
| J23       | Spy-Bi-Wire  | MSP430 Spy-Bi-Wire Programming interface connector                                      |
| J24       | WPC          | Reserved                                                                                |
| J26       | Color Sensor | Reserved                                                                                |
| J28       | PWR_IN       | Connector for 19 V DC power                                                             |
| J32       | Fan1         | Connector for 12 V Fan                                                                  |
| J33       | Fan2         | Connector for 12 V Fan                                                                  |
| J34       | MSP_JTAG     | MSP430 JTAG Programming interface connector                                             |
| J35       | SPI_SEL      | Header to select Master/Slave SPI flash for external SPI Programming interface          |
| J36       | TSTPT        | Header for remaining DLPC3479 test points (not used)                                    |
| J40       | RED          | Connector for RED LED cable                                                             |
| J41       | GREEN        | Connector for GREEN LED cable                                                           |
| J42       | BLUE         | Connector for BLUE LED cable                                                            |
| J43       | Fan3         | Connector for 12 V Fan                                                                  |
| J45       | TEMP         | Reserved                                                                                |
| J47       | Mini_USB     | Connector for Cypress USB controller                                                    |
| J48       | TRIG         | Connector for Trigger In and Trigger Out for Light Control Application                  |
| SW21      | ON/OFF       | Projector ON/OFF Switch                                                                 |
| SW28      | PS_ON/OFF    | Power Supply ON/OFF Switch                                                              |

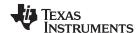

# 8 DLP4710 Light Control Trigger

Table 4. DLP4710 Light Control Trigger (1)

| DLPC3479 | J48 PIN CONNECTOR |           | - 1/0  | FUNCTION                                                                                                    |  |
|----------|-------------------|-----------|--------|----------------------------------------------------------------------------------------------------|--|
| PIN      | NO.               | DESC      | 1/0    | FUNCTION                                                                                                    |  |
|          | 5                 | 5 TRIG_IN | Input  | For light control applications: Reserved for external trigger signal (Input). Applicable to internal pattern streaming mode only.                                                                                       |  |
| 3DR      |                   |           |        | The 3DR pin on the DLPC3479 can be used as a 3D left or right reference indicator or as trigger input signal for light control application. A jumper on J8 and J9 has to be set to determine the use case for this pin. |  |
|          |                   |           |        | For display application: Connect pin 1 and pin 2 of J8 (DLPC3479 Master) and pin 1 and pin 2 of J9 (DLPC3479 Slave)                                                                                                    |  |
|          |                   |           |        | For light control application: Connect pin 2 and pin 3 of J8 (DLPC3479 Master) and pin 2 and pin 3 of J9 (DLPC3479 Slave).                                                                                              |  |
| TSTPT_4  | 7                 | TRIG_OUT1 | Output | TRIG_OUT_1 signal.                                                                                                    |  |
| GPIO_06  | 3                 | PAT_RDY   | Output | Pattern ready signal. Applicable to internal pattern streaming mode only.                                                                                                    |  |
| GPIO_07  | 4                 | TRIG_OUT2 | Output | TRIG_OUT_2_signal.                                                                                                    |  |
| GND      | 1                 | GND       | GND    | Ground pin for trigger signals                                                                                                    |  |

<sup>(1)</sup> Install Jumper J7 to set Trigger IN/OUT voltage on the EVM (Jumper is not included by default). For 3.3-V signal level: Connect pin 2 and p 3 of J7. For 1.8-V signal level: Connect pin 1 and pin 2 of J7.

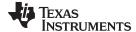

www.ti.com EVM Setup

### 9 EVM Setup

The DLP4710 Light Control EVM is comprised of the DLP4710 (.47 1080p) DMD, DLPC3479 display controller, DLPA3005 PMIC/LED driver and other supporting components such as the Cypress Controller, the MSP430 MCU and the ITE HDMI Receiver. All of the above components besides the DLP4710 (located in the optical module) are included on the board. The locations of the named parts are shown in Figure 4.

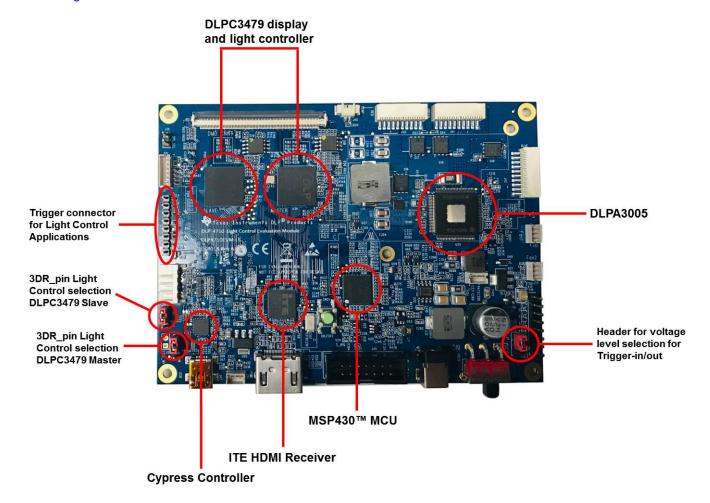

Figure 4. DLP4710 Light Control Board

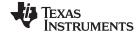

EVM Setup www.ti.com

The DLP4710 Light Control board has one connector for the DMD Flex cable to the 0.47-inch 1080p DMD and three LED connectors for red, green and blue LEDs.

The connectors for each LED are named on the board as well as on the light engine. Please refer to Figure 5 to see the proper setup.

#### **CAUTION**

Ensure a good connection between the LED cable and the DMD flex cable to the DLP4710 Light Control EVM board.

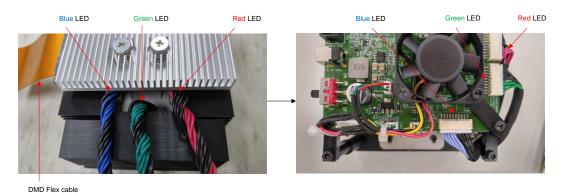

Figure 5. LED Connection

Figure 6 shows the final setup of all parts.

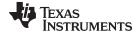

www.ti.com EVM Setup

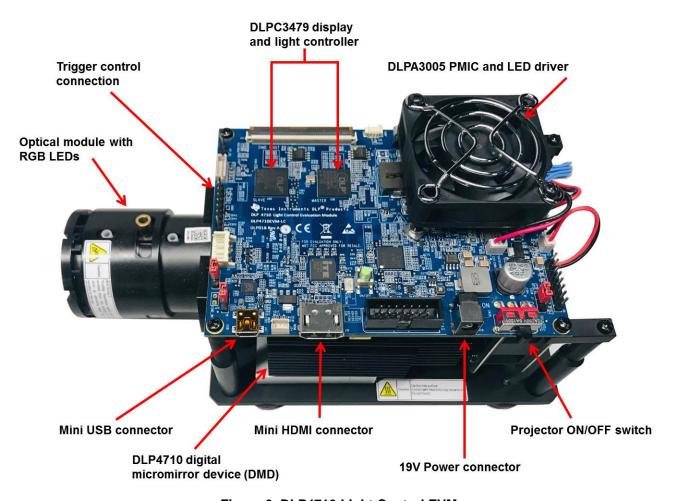

Figure 6. DLP4710 Light Control EVM

## **CAUTION**

Make sure to follow all of the initialization procedures listed in this document before connecting the power. Verify that the DMD flex cable is connected correctly to the DLP4710 Light Control board.

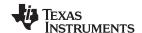

Revision History www.ti.com

# **Revision History**

NOTE: Page numbers for previous revisions may differ from page numbers in the current version.

| Cł | hanges from Original (February 2019) to A Revision                               | Page |
|----|----------------------------------------------------------------------------------|------|
| •  | Added throw ratio for optical engine                                             | 6    |
| •  | Added note on ensuring 1080p input source resolution for pattern streaming modes | 8    |
| •  | Added ground pin details on connector for LC triggers                            | 10   |

#### IMPORTANT NOTICE AND DISCLAIMER

TI PROVIDES TECHNICAL AND RELIABILITY DATA (INCLUDING DATASHEETS), DESIGN RESOURCES (INCLUDING REFERENCE DESIGNS), APPLICATION OR OTHER DESIGN ADVICE, WEB TOOLS, SAFETY INFORMATION, AND OTHER RESOURCES "AS IS" AND WITH ALL FAULTS, AND DISCLAIMS ALL WARRANTIES, EXPRESS AND IMPLIED, INCLUDING WITHOUT LIMITATION ANY IMPLIED WARRANTIES OF MERCHANTABILITY, FITNESS FOR A PARTICULAR PURPOSE OR NON-INFRINGEMENT OF THIRD PARTY INTELLECTUAL PROPERTY RIGHTS.

These resources are intended for skilled developers designing with TI products. You are solely responsible for (1) selecting the appropriate TI products for your application, (2) designing, validating and testing your application, and (3) ensuring your application meets applicable standards, and any other safety, security, or other requirements. These resources are subject to change without notice. TI grants you permission to use these resources only for development of an application that uses the TI products described in the resource. Other reproduction and display of these resources is prohibited. No license is granted to any other TI intellectual property right or to any third party intellectual property right. TI disclaims responsibility for, and you will fully indemnify TI and its representatives against, any claims, damages, costs, losses, and liabilities arising out of your use of these resources.

TI's products are provided subject to TI's Terms of Sale (<a href="www.ti.com/legal/termsofsale.html">www.ti.com/legal/termsofsale.html</a>) or other applicable terms available either on ti.com or provided in conjunction with such TI products. TI's provision of these resources does not expand or otherwise alter TI's applicable warranties or warranty disclaimers for TI products.

Mailing Address: Texas Instruments, Post Office Box 655303, Dallas, Texas 75265 Copyright © 2019, Texas Instruments Incorporated